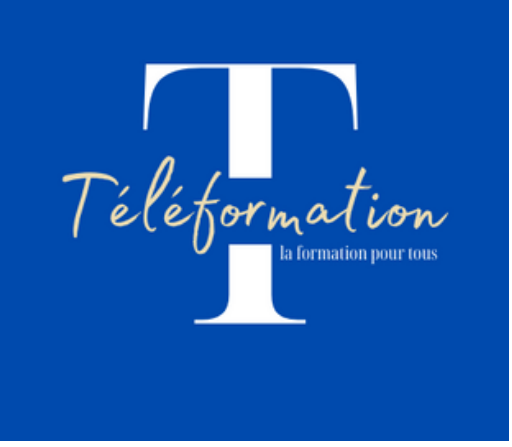

## Comment créer un compte pour accéder à son CPF (Compte Personnel de Formation)

1) Pour créer votre compte, allez sur le site internet : https://www.moncompteformation.gouv.fr

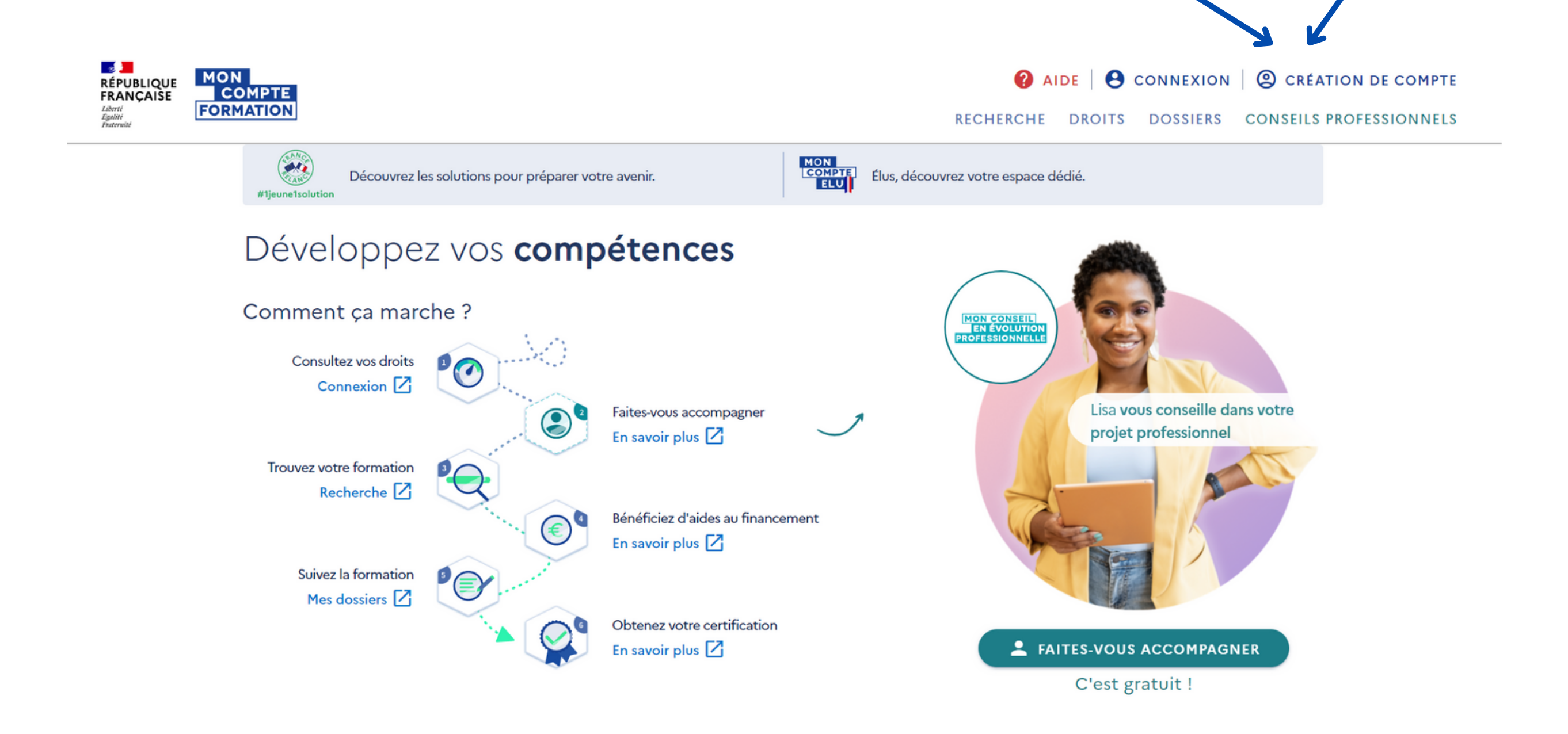

## 2) Cliquez sur "Création de compte"

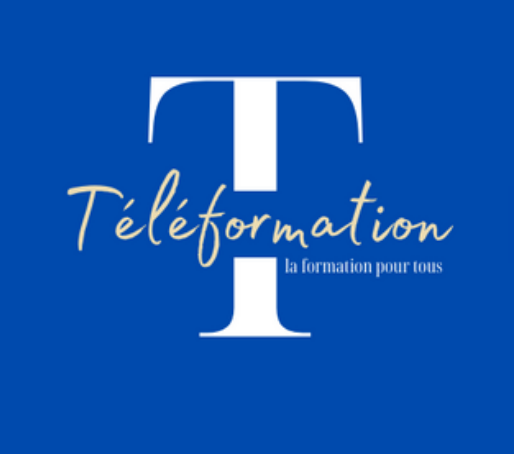

3) Remplissez le formulaire en saisissant vos informations personnelles (nom de naissance, numéro de sécurité sociale) et professionnelles

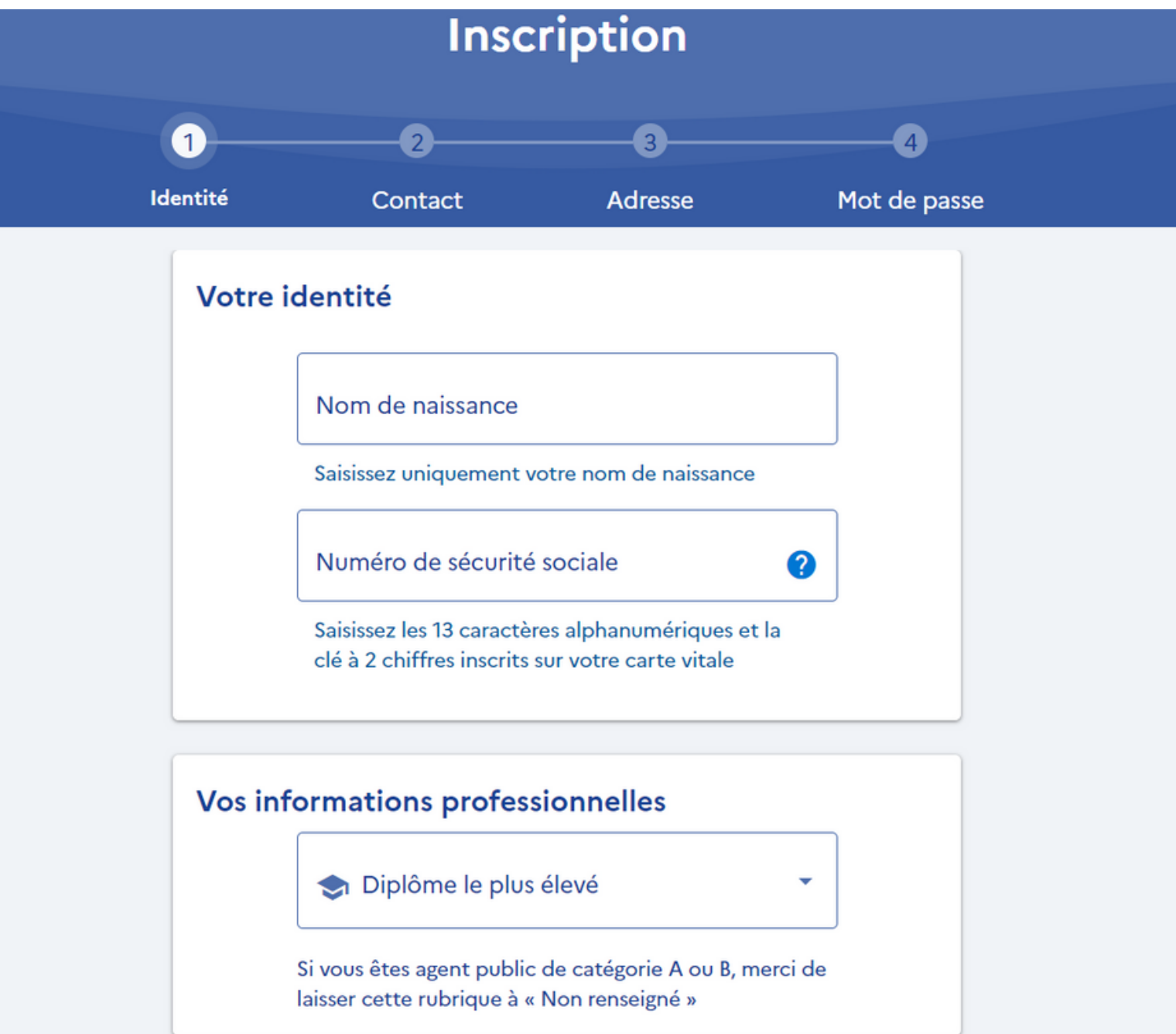

4) Puis, renseignez votre contact

## **Votre contact**

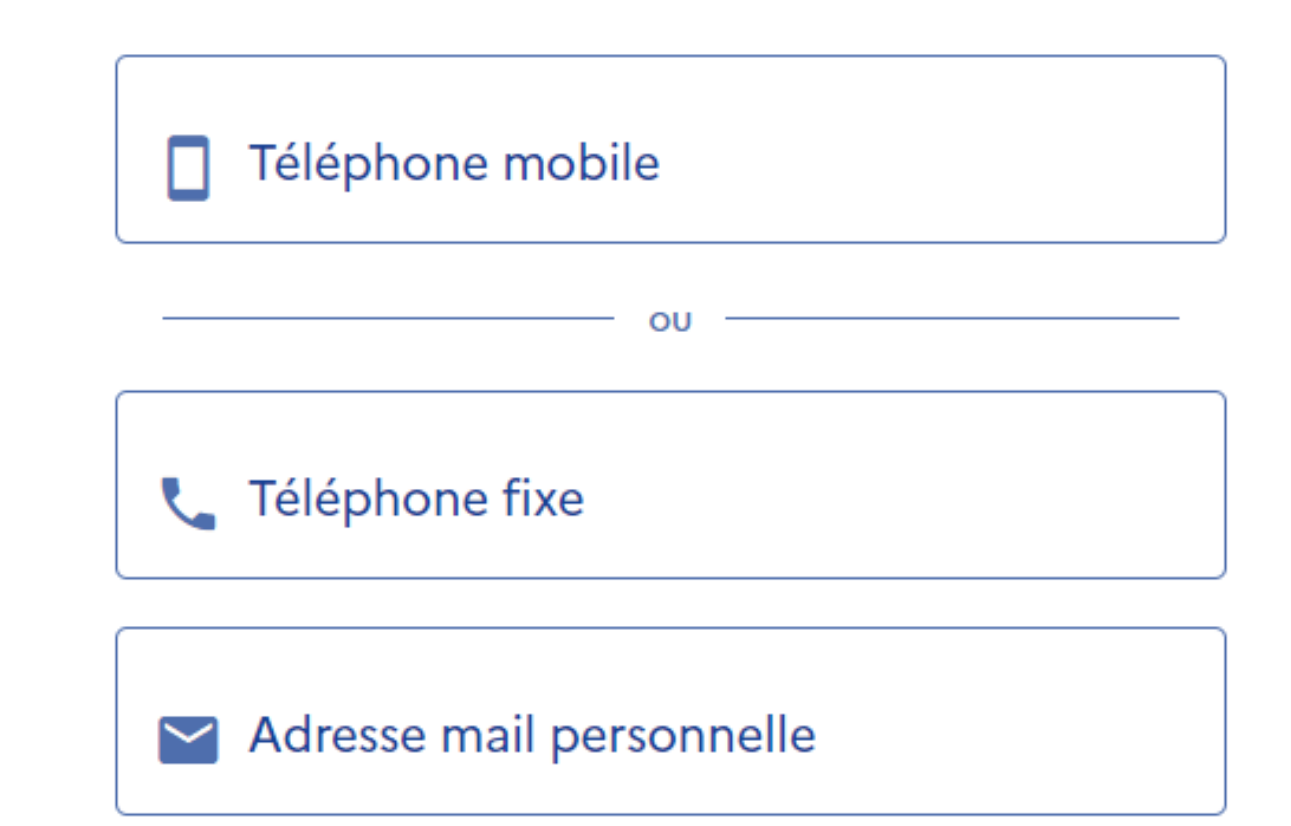

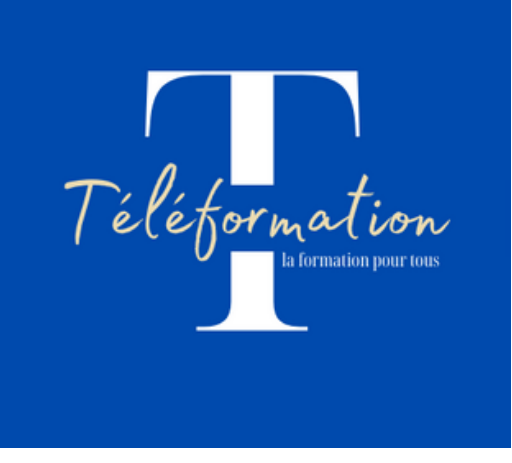

5) Ensuite, votre adresse postale

## Votre adresse de domicile

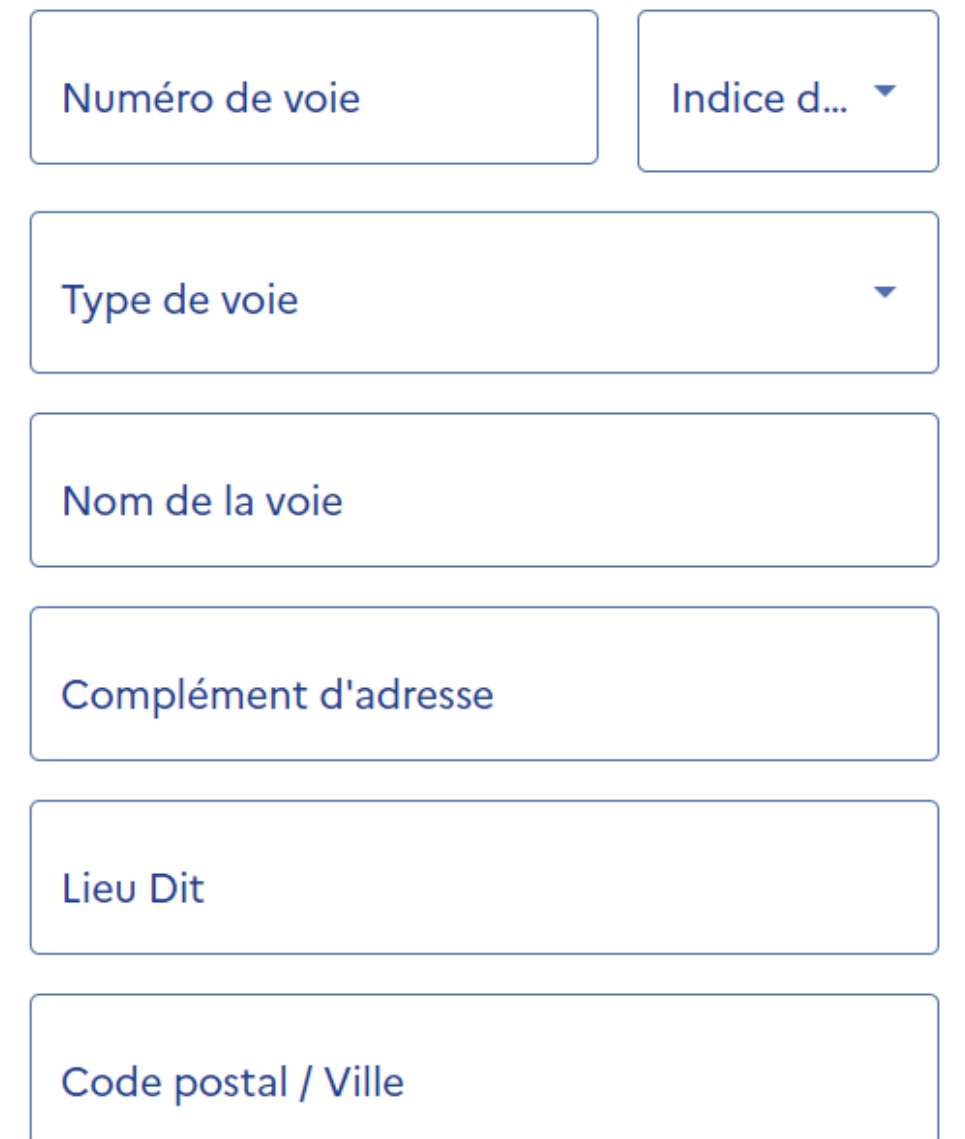

6) Enfin, créez votre mot de passe, sans oublier de cocher la case "J'ai lu et j'accepte les conditions générales d'utilisation" et validez votre inscription

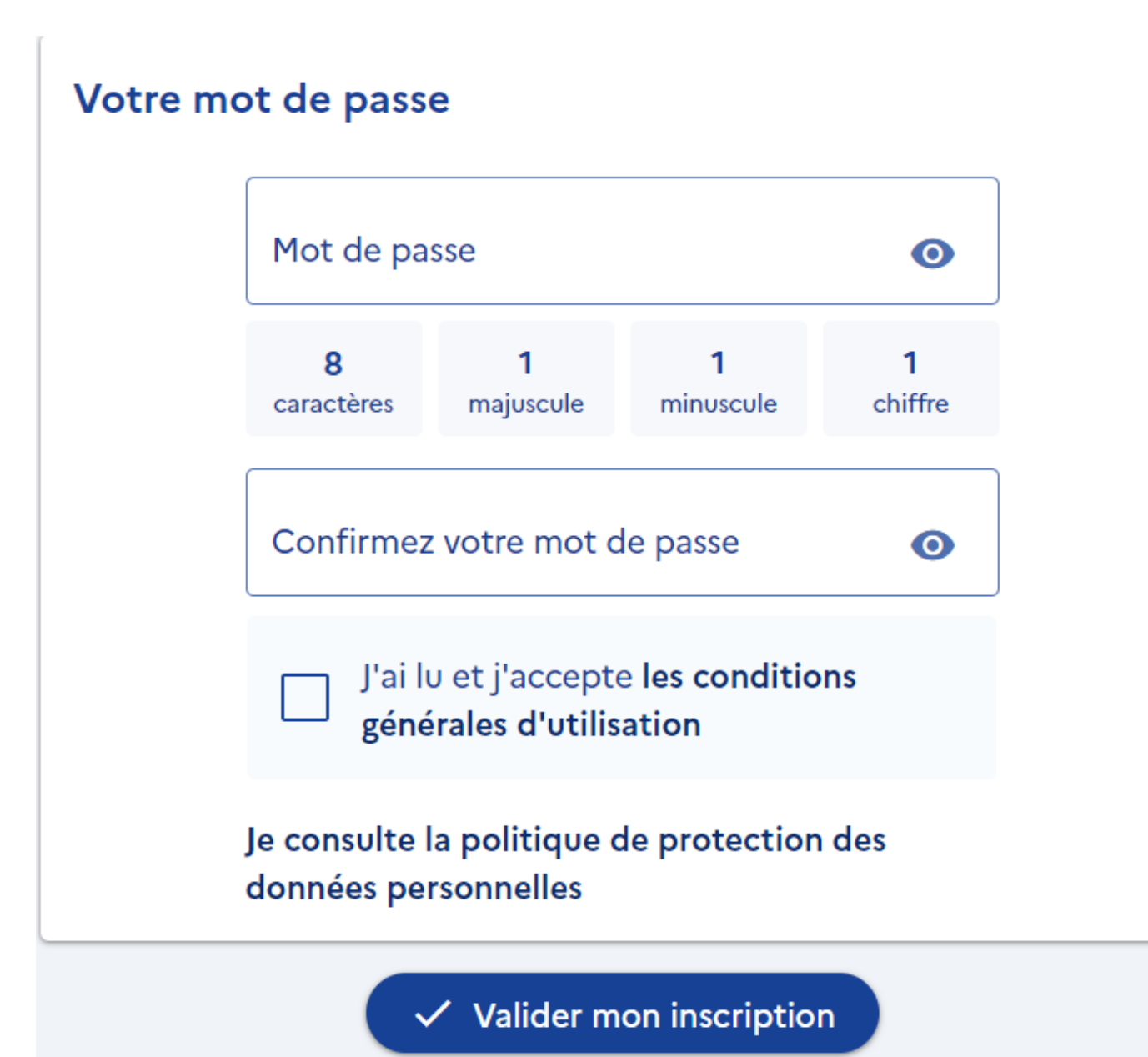